# **GeoFUSE Toolbar For ArcMap крякнутая версия Keygen Скачать бесплатно без регистрации (Final 2022)**

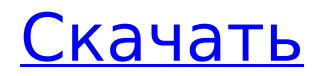

#### **GeoFUSE Toolbar For ArcMap Crack + With Full Keygen For Windows (Updated 2022)**

Это расширение добавляет панель инструментов для пользователей GeoFUSE for ArcMap. Он обеспечивает поддержку навигации и доступ к данным, а также инструмент поиска. Панель инструментов не только выполняет задачи, отличные от задач собственного инструмента поиска, но также предоставляет другие функции, такие как возможность создания AOI. Функции: -Навигационная поддержка: Функция перетаскивания для перемещения окна приложения по холсту карты, что упрощает выполнение намеченных задач. Предпочтительные функции: Инструменты для перемещения, изменения размера, сжатия и максимизации окна приложения -Доступ к данным и навигация: Переход к указанной плитке изображения с помощью итератора данных -Функции поиска: Поиск метаданных плитки изображения Дополнительные возможности: Включенный инструмент «Поиск» добавляет уникальные функции для доступа к архиву изображений GeoEye с помощью клиента с помощью запроса и фильтрации результатов поиска. Включенный инструмент поиска позволяет искать в архиве, используя уникальный идентификатор изображения. Результаты поиска можно фильтровать, используя «угол места» и «атрибуты изображения». Как использовать: 1. Установка: - Выберите опцию «Надстройка» и добавьте панель инструментов GeoFUSE для расширения ArcMap. Версия 2.0.0.0.6 Новые особенности Панель инструментов GeoFUSE для ArcMap отображает лицензию Esri Imagery на карте для пользователей, не являющихся пользователями ESRI. Версия 2.0.0.0.5 Исправление ошибок Предыдущая версия панели инструментов GeoFUSE для ArcMap была несовместима с текущей версией ArcGIS. Следующая версия панели инструментов Geofuse для ArcMap будет выпущена в ближайшее время. На этой странице используется Javascript. Ваш браузер либо не поддерживает

его, либо он отключен. Чтобы эта страница отображалась корректно, включите Javascript или переключитесь на браузер, который его поддерживает. В: Сгенерировать ключ в одной структуре и использовать его в другой (хеш и хеш-таблица) У меня есть 2 структуры, и я хочу сгенерировать ключ для первой и использовать ее для второй. импортировать "github.com/golang/org/hash/Hashtbl" импортировать "github.com/golang/hash/rc4" тип Struct1 структура { строка ключевая строка } тип Struct2

## **GeoFUSE Toolbar For ArcMap**

Панель инструментов GeoFUSE для ArcMap — это расширение для пользователей, которые хотят получить доступ к архиву изображений GeoEye из интерфейса ArcMap. Панель инструментов поддерживает создание AOI и может выполнять запросы на основе полигонов, состоящих из нескольких частей. Включенный инструмент поиска также позволяет искать в архиве, используя уникальный идентификатор изображения. Результаты поиска можно фильтровать по углу места и атрибутам изображения. Панель инструментов GeoFUSE для ArcMap Панель инструментов GeoFUSE для ArcMap — это расширение для пользователей, которые хотят получить доступ к архиву изображений GeoEye из интерфейса ArcMap. Панель инструментов поддерживает создание AOI и может выполнять запросы на основе полигонов, состоящих из нескольких частей. Инструмент поиска также позволяет выполнять поиск в архиве, используя уникальный идентификатор изображения. Результаты поиска можно фильтровать по углу места и атрибутам изображения. Другие продукты GeoEye Редактор меток изображений ArcMap Редактор меток изображений ArcMap — это расширение для пользователей, которые хотят создавать, редактировать и управлять метками изображений ArcMap. Это расширение поддерживает создание последовательных меток изображений, можно указать полноразмерное изображение для редактирования по метке для

каждого слоя. Редактор изображений поддерживает создание, редактирование и управление текстовыми, масштабными и графическими метками. Расширение поддерживает несколько языков для рендеринга меток и возможность изменять шрифт, размер, цвет и другие атрибуты меток. Архив ArcMap ArcMap Archival — это расширение, которое позволяет вам извлекать одну копию изображения, содержащегося в одном или нескольких слоях ArcMap. Извлеченные изображения можно сохранить в текущем документе карты или в новом документе карты. Нет необходимости преобразовывать слои в распространенный растровый формат, такой как GeoTiff. Метка изображения ArcMap ArcMap Image Label — это расширение для пользователей, которые хотят создавать, редактировать и управлять метками изображений ArcMap.Это расширение поддерживает создание последовательных меток изображений, можно указать полноразмерное изображение для редактирования по метке для каждого слоя. Редактор изображений поддерживает создание, редактирование и управление текстовыми, масштабными и графическими метками. Расширение поддерживает несколько языков для рендеринга меток и возможность изменять шрифт, размер, цвет и другие атрибуты меток. Индексация ArcMap ArcMap Indexing — это расширение для пользователей, которые хотят импортировать и организовывать изображения в слои ArcMap. Это расширение позволяет пользователю добавлять, удалять и перемещать изображения из папки. 1709e42c4c

## **GeoFUSE Toolbar For ArcMap 2022 [New]**

• Расширить функциональность ArcGIS Image Viewer. • Поиск в архиве GeoEye • Запрашивать архив по составным полигонам • Угол места является необязательным в алгоритме поиска • Повышение уровня результатов запроса является необязательным в алгоритме поиска. • Показать метки областей для результатов •Данные в архиве GeoImage отображаются как AOI в интерфейсе ArcMap. • Выполните запрос на панели инструментов для ArcGIS Image Viewer. • Показать угол возвышения на панели инструментов • Значок и описание архива GeoImage. •Переведено на английский, испанский, немецкий, французский и японский языки. Функции: Панель инструментов позволяет выполнять 4 запроса одновременно в интерфейсе ArcMap: 1. Выполните запрос к архиву GeoImage или выбранному идентификатору изображения. 2. Отображение угла возвышения результатов запроса 3. Отображение меток областей для результатов 4. Выполните запрос к архиву GeoImage или выбранному идентификатору изображения. Каждый из этих запросов имеет другой формат вывода. Некоторые из этих выходных форматов: •Выбрать: отображать все результаты на карте. •GeoImage: отображение выбранного архива GeoImage или отдельного изображения на карте. • Ограничения: отображать весь архив GeoImage в пределах карты. • Браузер изображений: отображение выбора архива GeoImage или отдельного изображения в браузере изображений. •Или: отображать набор результатов в виде выборки, выборки ArcMap или графического результата на карте. Как упоминалось выше, каждый из запросов имеет разный формат вывода. Ниже приведен пример результатов запроса для вертикальной развертки. Введите уникальный идентификатор изображения и каждый из 4 запросов. Запросы поддерживаются только тогда, когда панель инструментов отображается в главном окне ArcMap. Кнопки на панели инструментов можно

использовать независимо от панели инструментов, поэтому запросы могут выполняться, когда карта активна. Выбирать: Это формат выбора по умолчанию. Все результаты запроса отображаются на карте. Геоизображение Это изображение высокого разрешения с холстом или графикой ArcMap. Все результаты запроса отображаются на карте. Ограничения: Используя разделительную линию, вы можете задать пределы для анализа. Вы можете использовать инструмент Линия разделения из набора инструментов Геообработка, чтобы создать один или несколько

# **What's New in the GeoFUSE Toolbar For ArcMap?**

Панель инструментов GeoFUSE для ArcMap — это дополнительный инструмент, который поддерживает создание, редактирование, визуализацию и исследование архива GeoEye через ArcMap. Панель инструментов поддерживает создание AOI с помощью диалогового окна и позволяет пользователю создать новый слой (группу слоев). Диалоговое окно также настраивается, чтобы пользователь мог указать функции для каждого случая, когда будет выполняться извлечение. Панель инструментов позволяет пользователю выполнять задачи по подключению к архиву GeoEye и созданию полигонов из изображений. Панель инструментов также позволяет пользователю извлекать составной многоугольник из уникального идентификатора изображения (пример: 0001) и выполнять запросы. Панель инструментов позволяет пользователю использовать инструмент поиска, который поддерживает поиск на основе уникального идентификатора изображения и позволяет пользователю выполнять запросы на основе нескольких параметров. Результаты запроса можно фильтровать на основе предыдущего выбора фильтра. Отчет: Отчет GeoFUSE Toolbar for ArcMap: отчет включает статистику использования панели инструментов. Отказ от ответственности: на данный момент этот инструмент является всего лишь прототипом, поэтому он может содержать ошибки. См. вкладку

информации для более подробной информации. Q: Как добавить файл bootstrap JS в отчеты о кристаллах Я использую отчеты о кристаллах версии 13.0.4, я хочу добавить файл js в отчеты о кристаллах, чтобы наверняка добавить ссылочный путь в отчет о кристаллах. Я добавил тег script в свою разметку, но он не может загрузиться. var отчет = новый CrReport(); report.Load(Server.MapPath("c:\CrystalReport.rpt"), true); А: Я решил проблему, добавив bootstrap в качестве кнопки ссылки вместо добавления тега. Вот как я это сделал: В моем событии Page\_Load я добавил следующую строку кода если (!IsPostBack) { ClientScriptManager clientScriptManager = Страница

### **System Requirements:**

Чтобы получить членскую карту, игрок должен иметь премиум-членство Club Penguin и быть текущим подписчиком. Чтобы получить доступ к серверу предметов, игроки должны быть действующими участниками Club Penguin Premium, Premium Member Gold или Premium Member VIP. Чтобы получить доступ к Skip Hatch, игроки должны быть действующими участниками Club Penguin Premium, Premium Member Gold или Premium Member VIP. Чтобы получить доступ к Гильдии исследователей, игроки должны быть действующими участниками Club Penguin Premium, Premium Member Gold или Premium Member VIP. Игрок должен быть старше 18 лет